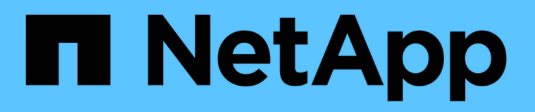

# **Come visualizzare le informazioni sulle quote**

ONTAP 9

NetApp April 24, 2024

This PDF was generated from https://docs.netapp.com/it-it/ontap/volumes/view-quota-concept.html on April 24, 2024. Always check docs.netapp.com for the latest.

# **Sommario**

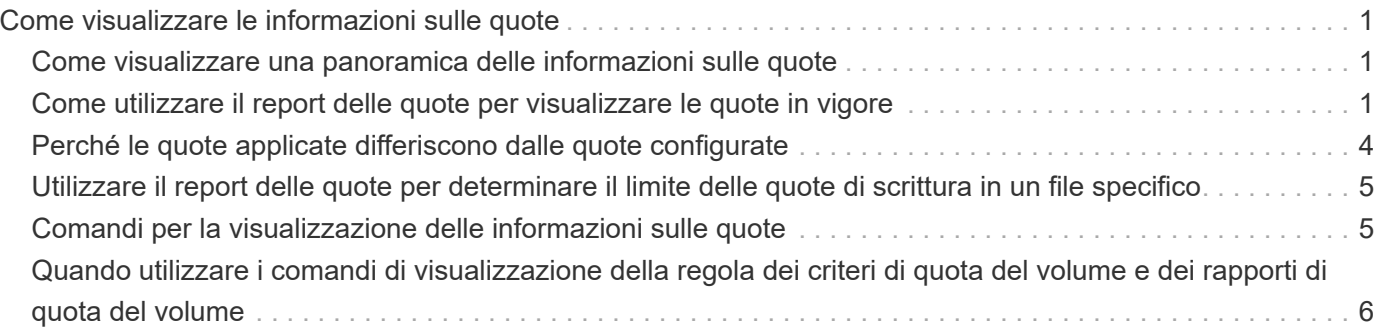

# <span id="page-2-0"></span>**Come visualizzare le informazioni sulle quote**

# <span id="page-2-1"></span>**Come visualizzare una panoramica delle informazioni sulle quote**

È possibile utilizzare i report sulle quote per visualizzare dettagli quali la configurazione di regole e policy sulle quote, le quote applicate e configurate e gli errori che si verificano durante il ridimensionamento e la reinizializzazione delle quote.

La visualizzazione delle informazioni sulle quote è utile in situazioni come le seguenti:

- Configurazione delle quote, ad esempio per configurare le quote e verificare le configurazioni
- Risposta alle notifiche che lo spazio su disco o i limiti di file saranno presto raggiunti o che sono stati raggiunti
- Rispondere alle richieste di più spazio

## <span id="page-2-2"></span>**Come utilizzare il report delle quote per visualizzare le quote in vigore**

A causa dei diversi modi in cui le quote interagiscono, sono in vigore più quote rispetto a quelle create esplicitamente. Per visualizzare le quote in vigore, è possibile visualizzare il report delle quote.

I seguenti esempi mostrano i report delle quote per diversi tipi di quote applicate su un volume FlexVol vol1 e un qtree q1 contenuto in tale volume:

#### **Esempio senza quote utente specificate per il qtree**

In questo esempio, esiste un qtree, q1, contenuto nel volume vol1. L'amministratore ha creato tre quote:

- Un limite predefinito di quota della struttura su vol1 di 400MB
- Un limite di quota utente predefinito su vol1 di 100MB
- Un limite di quota utente esplicito su vol1 di 200MB per l'utente jsmith

Le regole di quota per questi contingenti sono simili a quelle dell'esempio seguente:

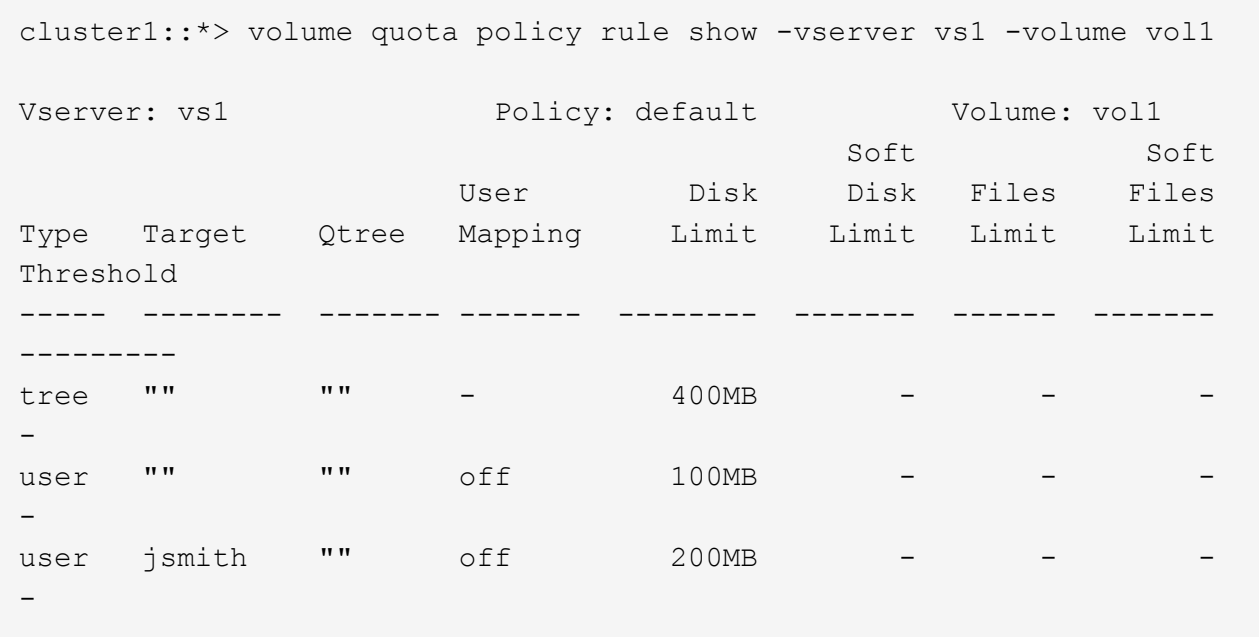

Il rapporto sulle quote per queste quote è simile al seguente esempio:

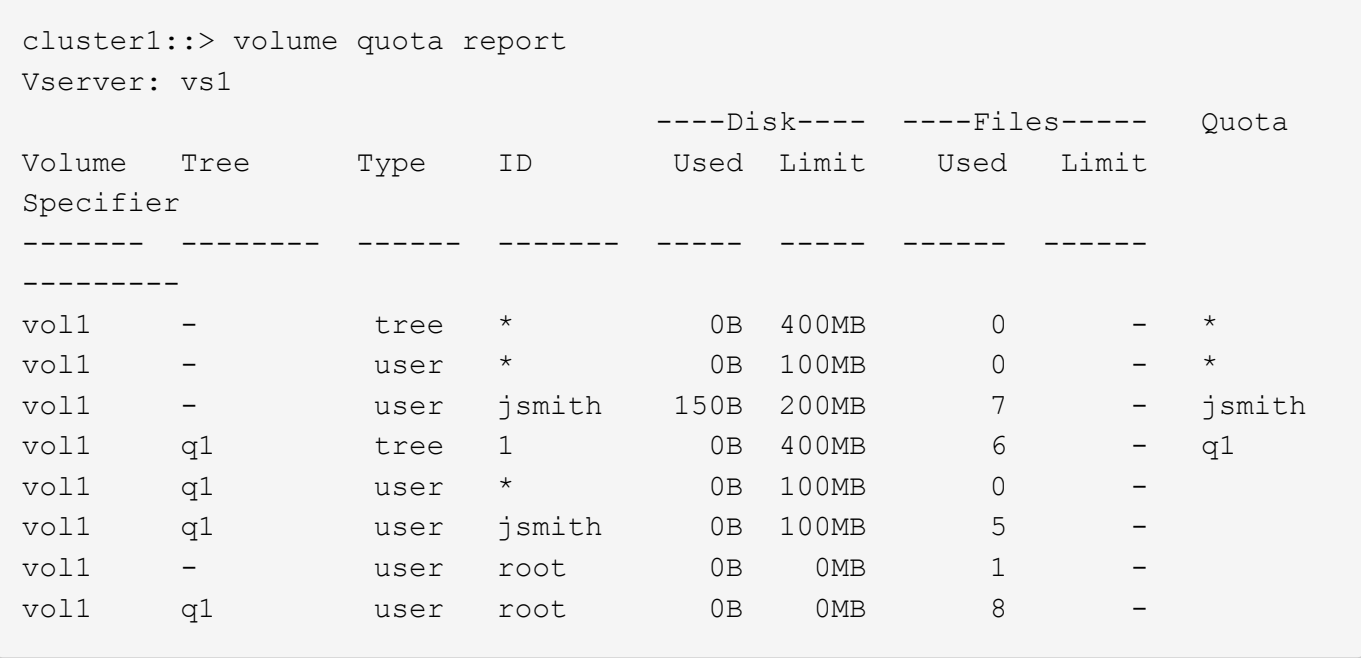

Le prime tre righe del report di quota visualizzano le tre quote specificate dall'amministratore. Poiché due di queste quote sono quote predefinite, ONTAP crea automaticamente le quote derivate.

La quarta riga visualizza la quota tree derivata dalla quota tree predefinita per ogni qtree in vol1 (in questo esempio, solo q1).

La quinta riga visualizza la quota utente predefinita creata per il qtree in seguito all'esistenza della quota utente predefinita sul volume e sulla quota del qtree.

La sesta riga visualizza la quota utente derivata creata per jsmith sul qtree perché esiste una quota utente predefinita per il qtree (riga 5) e l'utente jsmith possiede i file su quel qtree. Si noti che il limite applicato all'utente jsmith nel qtree Q1 non è determinato dal limite di quota utente esplicito (200MB). Questo perché il limite di quota utente esplicito si trova sul volume, quindi non influisce sui limiti per il qtree. Il limite di quota utente derivato per il qtree è invece determinato dalla quota utente predefinita per il qtree (100MB).

Le ultime due righe visualizzano più quote utente derivate dalle quote utente predefinite sul volume e sul qtree. È stata creata una quota utente derivata per l'utente root sia sul volume che sul qtree, in quanto l'utente root possedeva file sia sul volume che sul qtree. Poiché l'utente root riceve un trattamento speciale in termini di quote, le quote derivate monitorano solo le quote.

#### **Esempio con le quote utente specificate per il qtree**

Questo esempio è simile a quello precedente, ad eccezione del fatto che l'amministratore ha aggiunto due quote nel qtree.

Esiste ancora un volume, vol1 e un qtree, q1. L'amministratore ha creato le seguenti quote:

- Un limite predefinito di quota della struttura su vol1 di 400MB
- Un limite di quota utente predefinito su vol1 di 100MB
- Un limite di quota utente esplicito su vol1 per l'utente jsmith di 200MB
- Limite di quota utente predefinito per il qtree Q1 di 50MB
- Un limite di quota utente esplicito sul qtree Q1 per l'utente jsmith di 75MB

Le regole di quota per queste quote sono le seguenti:

cluster1::> volume quota policy rule show -vserver vs1 -volume vol1 Vserver: vs1 Policy: default Volume: vol1 Soft Soft User Disk Disk Files Files Type Target Qtree Mapping Limit Limit Limit Limit Threshold ----- -------- ------- ------- -------- ------- ------ ------- -------- tree "" "" - 400MB - - - - user "" "" off 100MB - - - user "" q1 off 50MB - - - - user jsmith "" off 200MB - - - - user jsmith q1 off 75MB - - - --

Il report delle quote per queste quote è simile al seguente:

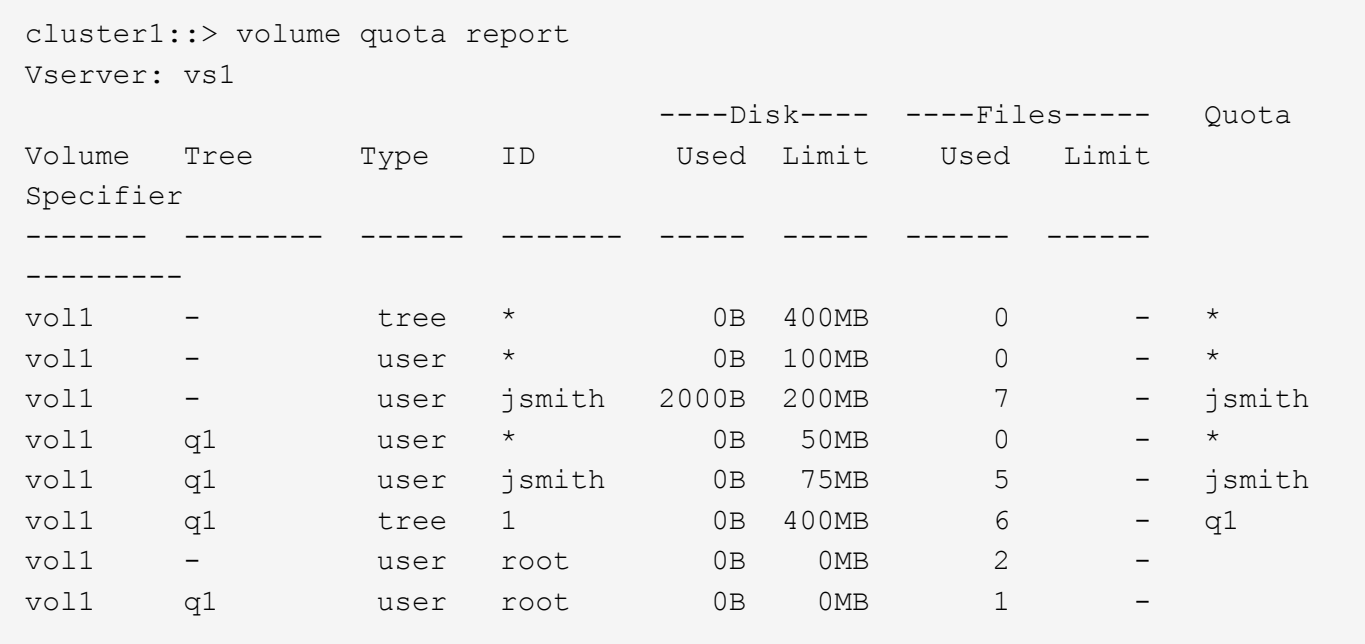

Le prime cinque righe del report delle quote visualizzano le cinque quote create dall'amministratore. Poiché alcune di queste quote sono quote predefinite, ONTAP crea automaticamente quote derivate.

La sesta riga visualizza la quota tree derivata dalla quota tree predefinita per ogni gtree in vol1 (in questo esempio, solo q1).

Le ultime due righe visualizzano le quote utente derivate dalle quote utente predefinite sul volume e sul qtree. È stata creata una quota utente derivata per l'utente root sia sul volume che sul qtree, in quanto l'utente root possedeva file sia sul volume che sul qtree. Poiché l'utente root riceve un trattamento speciale in termini di quote, le quote derivate monitorano solo le quote.

Non sono state create altre quote predefinite o derivate per i seguenti motivi:

- Una quota utente derivata non è stata creata per l'utente jsmith anche se l'utente possiede file sia sul volume che sul qtree, perché l'utente dispone già di quote esplicite a entrambi i livelli.
- Non sono state create quote utente derivate per altri utenti perché nessun altro utente possiede file sul volume o sul qtree.
- La quota utente predefinita sul volume non ha creato una quota utente predefinita sul qtree perché il qtree aveva già una quota utente predefinita.

# <span id="page-5-0"></span>**Perché le quote applicate differiscono dalle quote configurate**

Le quote applicate differiscono dalle quote configurate perché le quote derivate vengono applicate senza essere configurate, ma le quote configurate vengono applicate solo dopo che sono state inizializzate correttamente. La comprensione di queste differenze consente di confrontare le quote applicate visualizzate nei report delle quote con quelle configurate.

Le quote applicate, visualizzate nei report delle quote, potrebbero differire dalle regole delle quote configurate per i seguenti motivi:

- Le quote derivate vengono applicate senza essere configurate come regole di quota; ONTAP crea automaticamente le quote derivate in risposta alle quote predefinite.
- Le quote potrebbero non essere state reinizializzate su un volume dopo la configurazione delle regole di quota.
- È possibile che si siano verificati errori durante l'inizializzazione delle quote su un volume.

## <span id="page-6-0"></span>**Utilizzare il report delle quote per determinare il limite delle quote di scrittura in un file specifico**

È possibile utilizzare il comando del report quota volume con un percorso di file specifico per determinare quali limiti di quota influiscono sulle operazioni di scrittura in un file. In questo modo è possibile capire quale quota impedisce un'operazione di scrittura.

#### **Fase**

1. Utilizzare il comando volume quota report con il parametro -path.

#### **Esempio di visualizzazione delle quote che influiscono su un file specifico**

L'esempio seguente mostra il comando e l'output per determinare quali quote sono in vigore per le scritture nel file 1, che risiede nel qtree q1 nel volume FlexVol vol2:

```
cluster1:> volume quota report -vserver vs0 -volume vol2 -path
/vol/vol2/q1/file1
Virtual Server: vs0
                              ----Disk---- ----Files----- Quota
Volume Tree Type ID Used Limit Used Limit
Specifier
------- -------- ------ ------- ----- ----- ------ ------
---------
vol2 q1 tree jsmith 1MB 100MB 2 10000 q1<br>vol2 q1 group eng 1MB 700MB 2 70000
vol2 q1 group eng 1MB 700MB 2 70000
vol2 group eng 1MB 700MB 6 70000 *
vol2 user corp\jsmith
                             1MB 50MB 1 - *
vol2 q1 user corp\jsmith
                             1MB 50MB 1 -
5 entries were displayed.
```
### <span id="page-6-1"></span>**Comandi per la visualizzazione delle informazioni sulle quote**

È possibile utilizzare i comandi per visualizzare un report delle quote contenente le quote applicate e l'utilizzo delle risorse, visualizzare informazioni sullo stato delle quote e sugli errori o sui criteri delle quote e sulle regole delle quote.

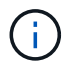

È possibile eseguire i seguenti comandi solo sui volumi FlexVol.

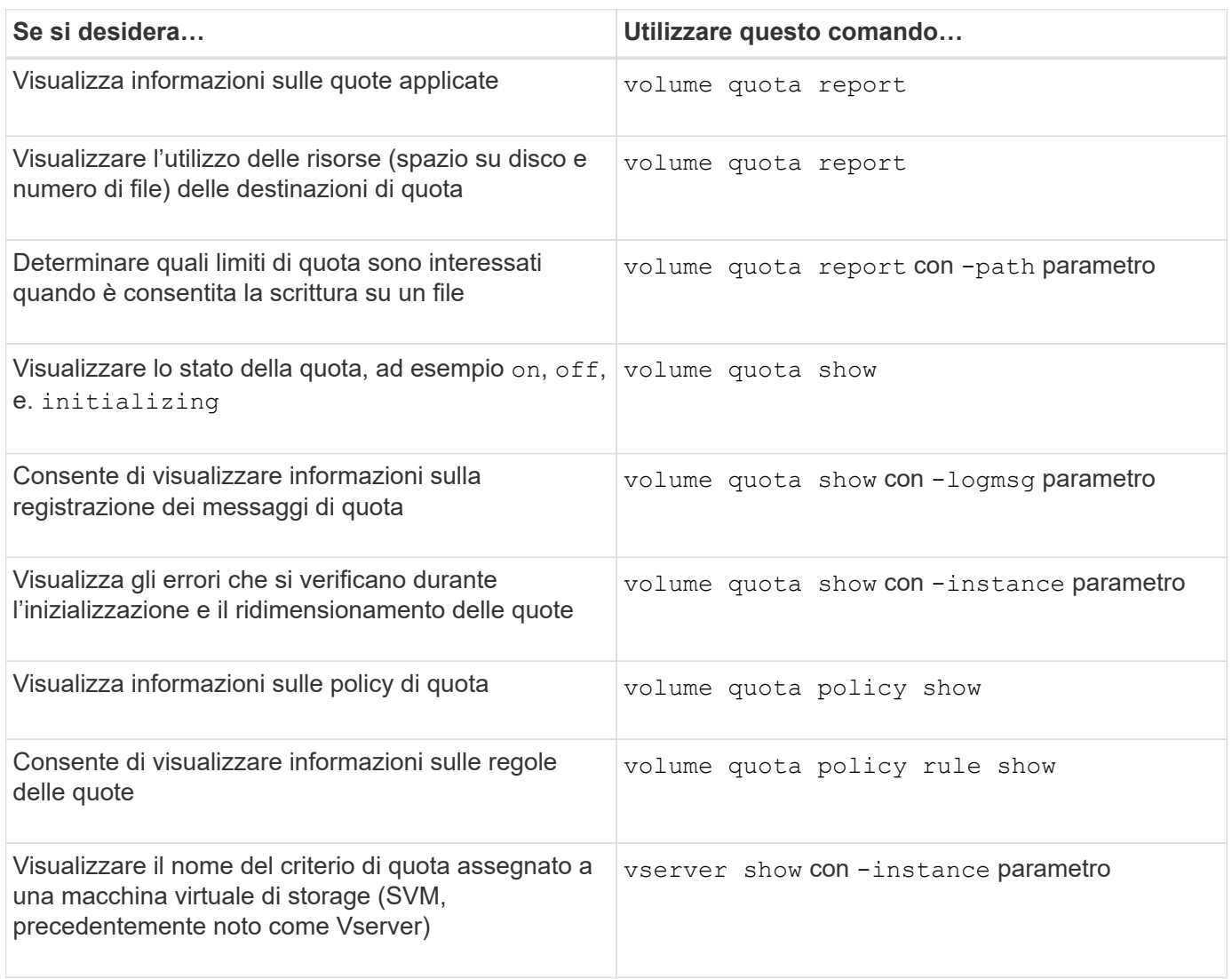

Per ulteriori informazioni, consulta la pagina man relativa a ciascun comando.

### <span id="page-7-0"></span>**Quando utilizzare i comandi di visualizzazione della regola dei criteri di quota del volume e dei rapporti di quota del volume**

Sebbene entrambi i comandi mostrino informazioni sulle quote, il volume quota policy rule show visualizza rapidamente le regole di quota configurate durante il volume quota report command, che consuma più tempo e risorse, visualizza le quote applicate e l'utilizzo delle risorse.

Il volume quota policy rule show il comando è utile per i seguenti scopi:

• Controllare la configurazione delle regole di quota prima di attivarle

Questo comando visualizza tutte le regole di quota configurate, indipendentemente dal fatto che le quote

siano state inizializzate o ridimensionate.

• Visualizzazione rapida delle regole di quota senza influire sulle risorse di sistema

Poiché non visualizza l'utilizzo di dischi e file, questo comando non comporta un uso intensivo di risorse come un report delle quote.

• Visualizzare le regole di quota in un criterio di quota non assegnato a SVM.

Il volume quota report il comando è utile per i seguenti scopi:

- Visualizzare le quote applicate, incluse le quote derivate
- Visualizzare lo spazio su disco e il numero di file utilizzati da ogni quota in vigore, comprese le destinazioni interessate dalle quote derivate

(Per le quote predefinite, l'utilizzo viene visualizzato come "0" perché l'utilizzo viene monitorato rispetto alla quota derivata risultante).

• Determinare quali limiti di quota influiscono quando è consentita la scrittura su un file

Aggiungere il -path al volume quota report comando.

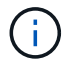

Il report delle quote è un'operazione che richiede un uso intensivo delle risorse. Se viene eseguito su molti volumi FlexVol nel cluster, il completamento potrebbe richiedere molto tempo. Un modo più efficiente sarebbe quello di visualizzare il report delle quote per un particolare volume in una SVM.

#### **Informazioni sul copyright**

Copyright © 2024 NetApp, Inc. Tutti i diritti riservati. Stampato negli Stati Uniti d'America. Nessuna porzione di questo documento soggetta a copyright può essere riprodotta in qualsiasi formato o mezzo (grafico, elettronico o meccanico, inclusi fotocopie, registrazione, nastri o storage in un sistema elettronico) senza previo consenso scritto da parte del detentore del copyright.

Il software derivato dal materiale sottoposto a copyright di NetApp è soggetto alla seguente licenza e dichiarazione di non responsabilità:

IL PRESENTE SOFTWARE VIENE FORNITO DA NETAPP "COSÌ COM'È" E SENZA QUALSIVOGLIA TIPO DI GARANZIA IMPLICITA O ESPRESSA FRA CUI, A TITOLO ESEMPLIFICATIVO E NON ESAUSTIVO, GARANZIE IMPLICITE DI COMMERCIABILITÀ E IDONEITÀ PER UNO SCOPO SPECIFICO, CHE VENGONO DECLINATE DAL PRESENTE DOCUMENTO. NETAPP NON VERRÀ CONSIDERATA RESPONSABILE IN ALCUN CASO PER QUALSIVOGLIA DANNO DIRETTO, INDIRETTO, ACCIDENTALE, SPECIALE, ESEMPLARE E CONSEQUENZIALE (COMPRESI, A TITOLO ESEMPLIFICATIVO E NON ESAUSTIVO, PROCUREMENT O SOSTITUZIONE DI MERCI O SERVIZI, IMPOSSIBILITÀ DI UTILIZZO O PERDITA DI DATI O PROFITTI OPPURE INTERRUZIONE DELL'ATTIVITÀ AZIENDALE) CAUSATO IN QUALSIVOGLIA MODO O IN RELAZIONE A QUALUNQUE TEORIA DI RESPONSABILITÀ, SIA ESSA CONTRATTUALE, RIGOROSA O DOVUTA A INSOLVENZA (COMPRESA LA NEGLIGENZA O ALTRO) INSORTA IN QUALSIASI MODO ATTRAVERSO L'UTILIZZO DEL PRESENTE SOFTWARE ANCHE IN PRESENZA DI UN PREAVVISO CIRCA L'EVENTUALITÀ DI QUESTO TIPO DI DANNI.

NetApp si riserva il diritto di modificare in qualsiasi momento qualunque prodotto descritto nel presente documento senza fornire alcun preavviso. NetApp non si assume alcuna responsabilità circa l'utilizzo dei prodotti o materiali descritti nel presente documento, con l'eccezione di quanto concordato espressamente e per iscritto da NetApp. L'utilizzo o l'acquisto del presente prodotto non comporta il rilascio di una licenza nell'ambito di un qualche diritto di brevetto, marchio commerciale o altro diritto di proprietà intellettuale di NetApp.

Il prodotto descritto in questa guida può essere protetto da uno o più brevetti degli Stati Uniti, esteri o in attesa di approvazione.

LEGENDA PER I DIRITTI SOTTOPOSTI A LIMITAZIONE: l'utilizzo, la duplicazione o la divulgazione da parte degli enti governativi sono soggetti alle limitazioni indicate nel sottoparagrafo (b)(3) della clausola Rights in Technical Data and Computer Software del DFARS 252.227-7013 (FEB 2014) e FAR 52.227-19 (DIC 2007).

I dati contenuti nel presente documento riguardano un articolo commerciale (secondo la definizione data in FAR 2.101) e sono di proprietà di NetApp, Inc. Tutti i dati tecnici e il software NetApp forniti secondo i termini del presente Contratto sono articoli aventi natura commerciale, sviluppati con finanziamenti esclusivamente privati. Il governo statunitense ha una licenza irrevocabile limitata, non esclusiva, non trasferibile, non cedibile, mondiale, per l'utilizzo dei Dati esclusivamente in connessione con e a supporto di un contratto governativo statunitense in base al quale i Dati sono distribuiti. Con la sola esclusione di quanto indicato nel presente documento, i Dati non possono essere utilizzati, divulgati, riprodotti, modificati, visualizzati o mostrati senza la previa approvazione scritta di NetApp, Inc. I diritti di licenza del governo degli Stati Uniti per il Dipartimento della Difesa sono limitati ai diritti identificati nella clausola DFARS 252.227-7015(b) (FEB 2014).

#### **Informazioni sul marchio commerciale**

NETAPP, il logo NETAPP e i marchi elencati alla pagina<http://www.netapp.com/TM> sono marchi di NetApp, Inc. Gli altri nomi di aziende e prodotti potrebbero essere marchi dei rispettivi proprietari.